# ИНСТРУКЦИЯ ПО ЭКСПЛУАТАЦИИ

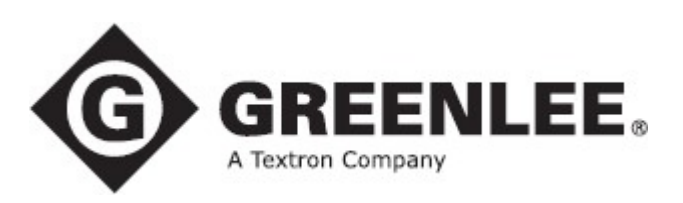

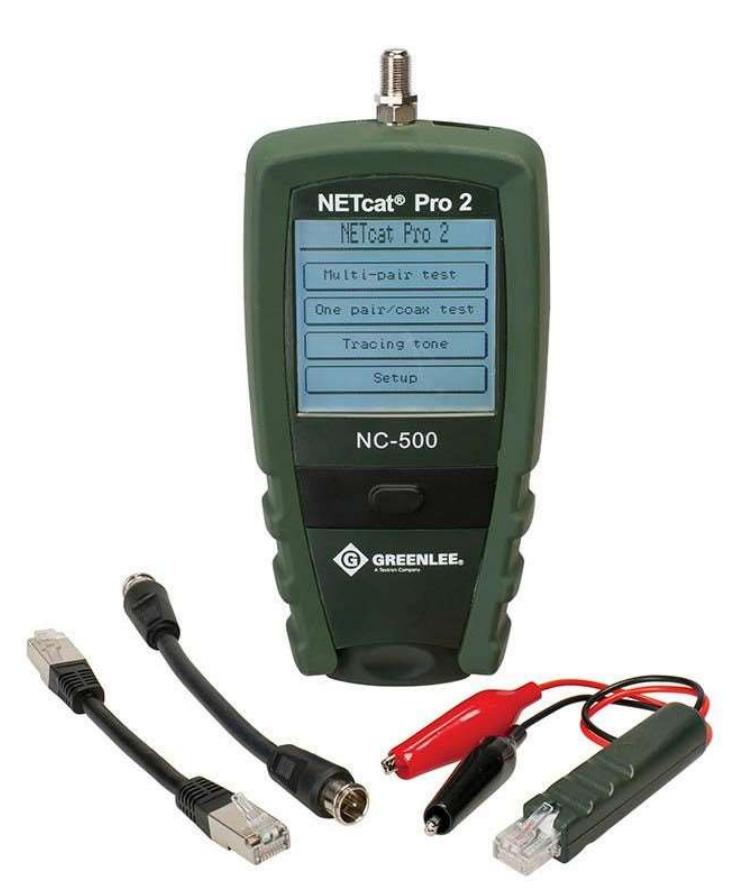

# Сетевой тестер NC-500 NETcat® Pro

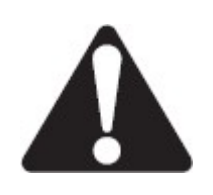

Перед эксплуатацией или обслуживанием данного инструмента прочитайте и уясните все инструкции и меры безопасности.

# Описание

Сетевой тестер NETcat® Pro представляет собой устройство, которое позволяет проверять витые пары и коаксиальные кабели. Для измерения расстояния до повреждения и длины кабеля в тестере используется технология TDR (рефлектометр). Кроме того, тестер имеет функцию, которая позволяет обнаруживать активное сетевое устройство (компьютер/концентратор).

Также тестер имеет следующие функции:

- Сенсорный жидкокристаллический дисплей с регулировкой контрастности и подсветкой.
- Тестирование экранированной витой пары (STP), неэкранированной витой пары (UTP) и коаксиальных кабелей.
- Измерение длины кабеля с использованием технологии TDR.
- Генерирование четырех сигналов различной тональности для трассировки кабеля.
- Идентификация активного сетевого устройства (персональный компьютер/концентратор) на сетях 10/100/1000 BaseT, отображение возможностей устройства.
- Указание на наличие устройства-источника питания PoE (Power Over Ethernet).
- Проверка схемы разводки проводов.
- Обнаружение коротких замыканий, обрывов, обратной полярности, перекрещенных и разбитых пар.
- Использование удаленных идентификационных устройств в качестве станционных идентификаторов.
- Библиотека с типовыми значениями NVP для наиболее часто используемых кабелей.
- Функция Memo Pad (блокнот) для введения коротких заметок или напоминаний.

# Безопасность

При использовании и обслуживании инструментов и оборудования Greenlee чрезвычайно важным является вопрос безопасности. В данном руководстве и на корпусе инструмента приводится информация, которая позволит избежать опасности при его использовании. Пожалуйста, соблюдайте все меры безопасности.

# Назначение данного руководства

Данное руководство предназначено для ознакомления пользователей с безопасными методами эксплуатации и обслуживания тестера Greenlee NC-500 NETcat® Pro. Это руководство должно быть доступно всем пользователям. Дополнительные экземпляры инструкции можно запросить бесплатно на сайте www.greenlee.com.

# Важная информация по безопасности

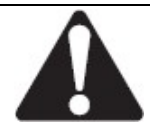

Символ предупреждения о необходимости соблюдения мер безопасности

Данный символ используется для привлечения внимания пользователя к опасным или небезопасным операциям, которые могут привести к ранениям или нанесению материального ущерба. Находящееся рядом с этим символом слово указывает на степень опасности. После этого слова приводится сообщение, содержащее информацию, необходимую для того, чтобы предотвратить или избежать опасности.

#### ОПАСНО

Наличие опасности, которая, если ее не избежать, ПРИВЕДЕТ к серьезному ранению или смерти.

#### ₩ ПРЕДУПРЕЖДЕНИЕ

Опасность, которая, если ее не избежать, МОЖЕТ ПРИВЕСТИ к серьезному ранению или смерти.

#### ВНИМАНИЕ

Опасные или небезопасные операции, которые, если их не избежать, МОГУТ ПРИВЕСТИ к ранению или материальному ущербу.

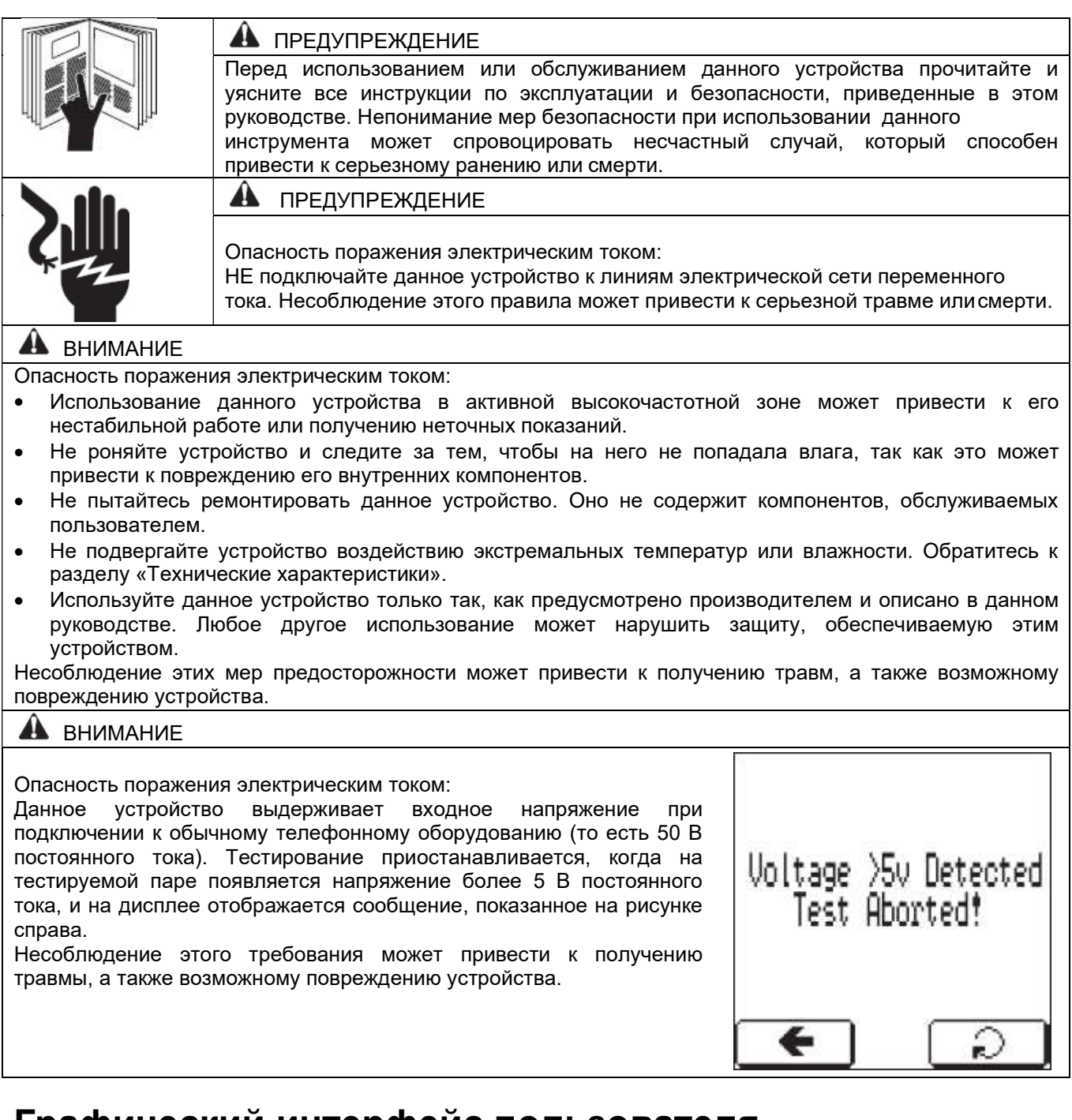

# Графический интерфейс пользователя

Для упрощения и облегчения использования устройства в качестве интерфейса используется сенсорная панель. Навигация и внесение изменений выполняются следующим образом:

- Кнопка перетаскивания для грубой настройки.
- Кнопка точной подстройки (уменьшение значения).
- Кнопка точной подстройки (увеличение значения).
- Кнопка возвращения назад.
- Кнопка выбора/ввода.
- Индикатор низкого заряда батарейки.\*

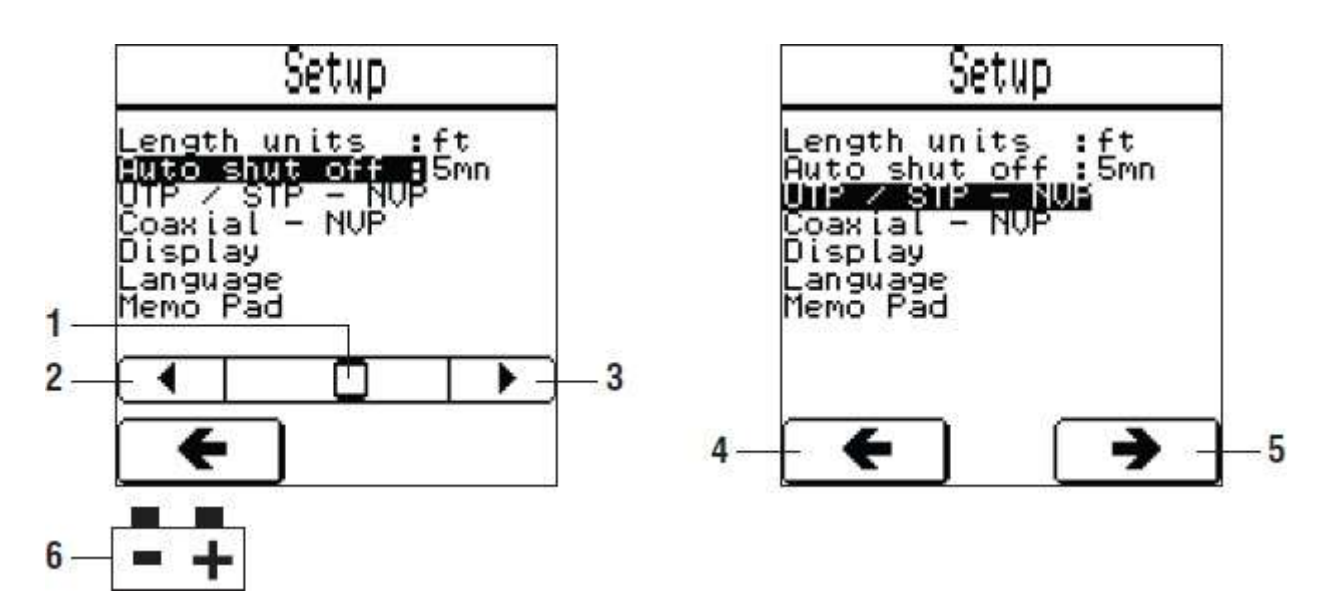

\* Для подачи питания на тестер NETcat Pro используется щелочная батарейка напряжением 9 В. Когда на дисплее появляется значок батареи, значит, она разрядилась. Использование устройства в таком состоянии может отрицательно повлиять на точность измерений во время тестирования.

# Управление

#### Включение и выключение устройства

- Для включения тестера NetCat Pro нажмите кнопку и удерживайте ее не менее двух секунд.
- Для выключения устройства нажмите кнопку и удерживайте ее не менее двух секунд.

#### Сброс на заводские настройки по умолчанию

Чтобы сбросить параметры устройства на заводские настройки по умолчанию, нажмите кнопку и удерживайте ее не менее пяти секунд.

Операция сброса инициирует калибровку сенсорной панели и калибровку смещения нулевой точки для всех пар. Затем все сохраненные настройки (например, значение NVP, язык и контрастность) будут сброшены на заводские настройки по умолчанию.

#### Экран главного меню

При обычном включении устройство войдет в следующий режим, ожидая выбора экрана.

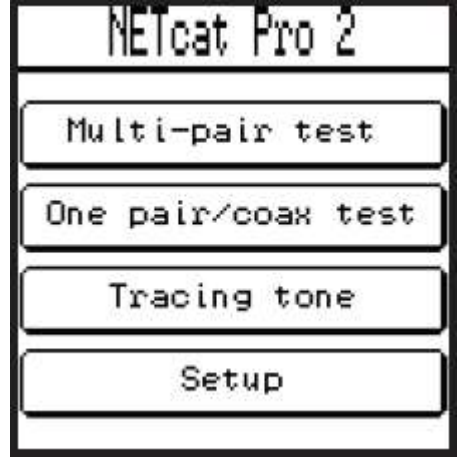

### Настройка

При выборе SETUP MENU (меню настройки) устройство предоставит доступ к следующим опциям:

- Единицы измерения длины (Length units) можно выбирать с помощью кнопок регулировки, как показано на рисунке.
- Функцию автоматического отключения можно настраивать в пределах от NEVER (никогда) до 15 минут с помощью кнопок регулировки, как показано на рисунке.
- Выбор UTP/STP (неэкранированная/экранированная витая пара) позволяет регулировать значение NVP\* для многопарного тестирования.
- Выбор Coaxial (коаксиальный) позволяет регулировать значение NVP для тестирования одной пары/коаксиального кабеля.
- Выбор Display (дисплей) позволяет пользователю изменять уровень контрастности дисплея, продолжительность работы подсветки и проводить калибровку сенсорной панели.
- Выбор Language (язык) позволяет пользователю изменить язык, используемый в пользовательском интерфейсе.
- Выбор Memo Pad (блокнот) позволяет пользователю создать короткую записку или установить напоминание, которое будет сохраняться в памяти даже при удалении батарейки. Это примечание отображается при каждом включении устройства. Если примечание больше не требуется, его можно удалить, нажав кнопку CLR на клавиатуре сенсорного экрана. Символы можно вводить с помощью клавиатуры сенсорного экрана.
- 1. Пробел
- 2. Очистить экран
- 3. Стирание предыдущего символа
- 4. Ввод/переход на следующую строку
- 5. Выход

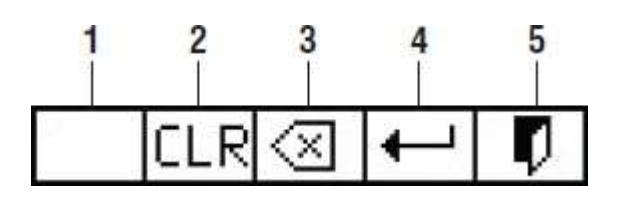

\* Номинальная скорость распространения (NVP) – это скорость прохождения сигнала по проводу относительно скорости света.

#### Калибровка – NVP

В режиме калибровки NVP (номинальная скорость распространения сигнала) можно скорректировать значение, используя панель регулировки.

Поскольку кабели имеют различную емкость и импеданс, для получения точного измерения длины необходимо откалибровать значение NVP с использованием отрезка кабеля того же типа, что будет тестироваться. Имейте в виду, что для многопарного тестирования и коаксиального тестирования используются отдельные значения NVP.

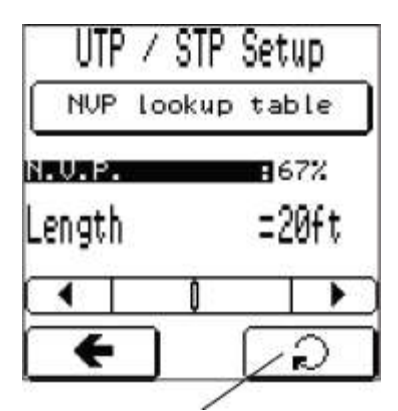

Кнопка повторного тестирования

Список для поиска значений NVP кабелей: Как показано на рисунке, на экране настройки NVP доступна библиотека значений NVP кабелей. В памяти уже сохранено по пять фиксированных кабелей с типовыми значениями, соответственно, для UTP/STP и коаксиальных кабелей. Нажав кнопку +, пользователь

может добавить значение в эту библиотеку. Память позволяет хранить до пяти заданных пользователем кабелей. Эти данные сохраняются даже при извлечении батарейки.

#### Многопарное тестирование

Функции Multi-pair test (многопарное тестирование) позволяет проводить интегрированное тестирование, которое дает возможность проверить следующие характеристики кабеля:

- Наличие активного сетевого устройства.
- Наличие напряжения.
- Наличие станционных идентификаторов.
- Схема разводки проводов.
- Расстояние до короткого замыкания или обрыва.

Более подробно указанные выше тесты описаны в разделе «Подробности тестирования».

#### Тестирование одной пары/коаксиального кабеля

Те же проверки, что описаны выше, но для одной пары (например, коаксиальных кабелей).

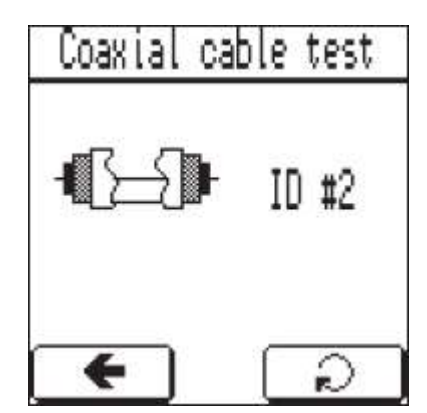

# Подробности тестирования

#### Проверка напряжения

Данный тест позволяет проверить отсутствие напряжения выше 5 В постоянного тока на каждой паре. Если обнаруживается напряжение, превышающее указанное пороговое значение, тестирование будет приостановлено.

#### Проверка наличия сетевых устройств

Данный тест позволяет находить активное сетевое устройство (например, персональный компьютер/концентратор). Если активное устройство обнаружено, его возможности отмечаются галочками, как показано на рисунках ниже.

Помеченные возможности отображают скорость передачи данных, доступную для обнаруженного устройства (стандарт IEEE 802.3). Ниже приводится более подробное описание этих возможностей: 10 Base-T: Показывает, что устройство способно передавать данные со скоростью 10 Мбит/с в полудуплексном режиме.

10 Base-T FD: Показывает, что устройство способно передавать данные со скоростью 10 Мбит/с в полностью дуплексном режиме.

100 Base-TX: Показывает, что устройство способно передавать данные со скоростью 100 Мбит/с в полудуплексном режиме.

100 Base-TX FD: Показывает, что устройство способно передавать данные со скоростью 100 Мбит/с в полностью дуплексном режиме.

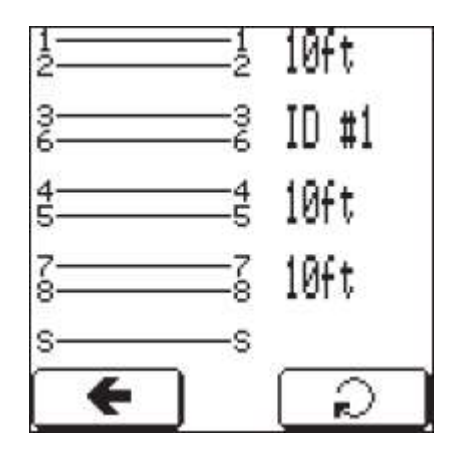

100 Base-T4: Показывает, что устройство способно передавать данные со скоростью 100 Мбит/с, используя четыре пары.

1000 Base-T: Показывает, что устройство способно передавать данные с гигабитными скоростями.

Hub Blink: При обнаружении сетевого устройства тестер NC-500 будет подавать импульсы активности. Эти импульсы будут заставлять мигать с постоянной скоростью светодиодный индикатор активности на сетевом устройстве.

Power over Ethernet: При подключении к сетевому устройству, которое имеет возможность подачи питания PoE, тестер NC-500 отобразит «POE» на дисплее. Обнаружение PoE возможно только с устройствами, которые совместимы со стандартом IEEE802.3af.

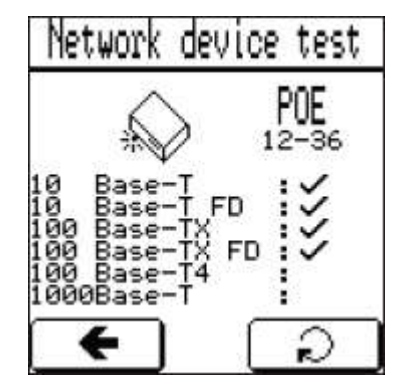

Обнаружено устройство с поддержкой PoE и возможностью передачи до 100 Мбит/с.

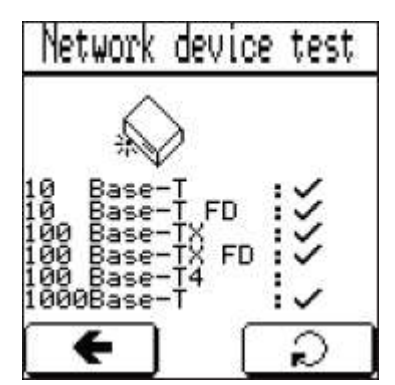

Обнаружено устройство с возможностью передачи до 1000 Мбит/с.

#### Проверка станционных идентификаторов

Данный тест осуществляет поиск модуля станционной идентификации, подключенного к тестируемому кабелю. Если подключен модуль станционного идентификатора, его идентификационный номер отображается, как показано на рисунке справа. Эту функцию можно использовать для определения местоположения кабеля на распределительной панели. Удаленное устройство, входящее в комплект тестера имеет идентификацию ID #1. Модули станционных идентификаторов с номерами 2 и выше включены в приобретаемый отдельно комплект принадлежностей.

#### Измерение расстояния

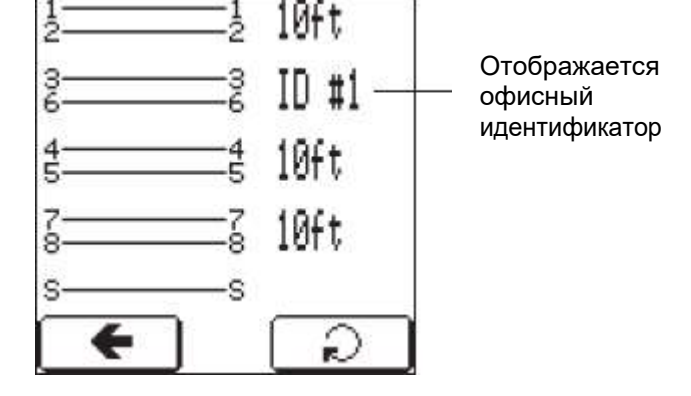

Расстояние до обрыва/короткого замыкания отображается в метрах или футах в зависимости от настройки, сделанной в SETUP MENU (меню настройки).

#### Схема разводки проводов

Данный тест позволяет проверить правильность разводки проводов кабеля, когда на конце тестируемого кабеля подключены удаленные/станционные идентификаторы. Конфигурация кабеля тестируется на электрическую целостность экрана (если таковой имеется), обрывы, короткие замыкания, обратные пары, перекрещенные и разбитые пары. Ниже приведены примеры обнаруживаемых неисправностей, а также правильной разводки проводов.

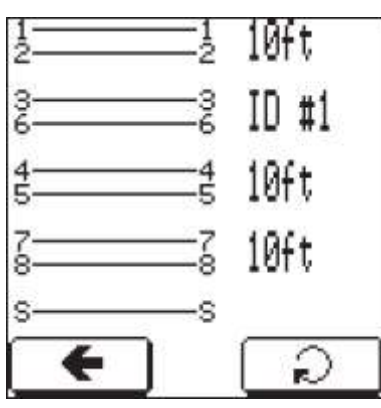

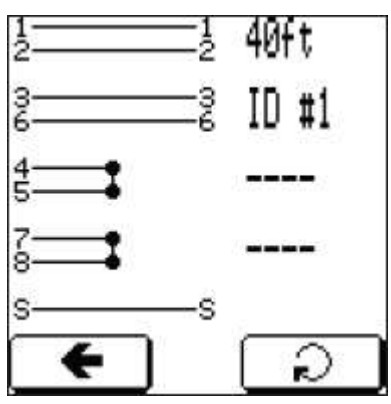

Разводка кабеля с перепуткой проводов между парами 4-5 и 7-  $\overline{R}$ 

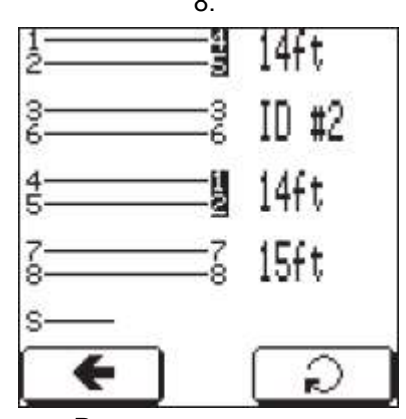

Разводка проводов с перекрещиванием проводов пар 1-2 и 4-5 и отсоединенным экраном.

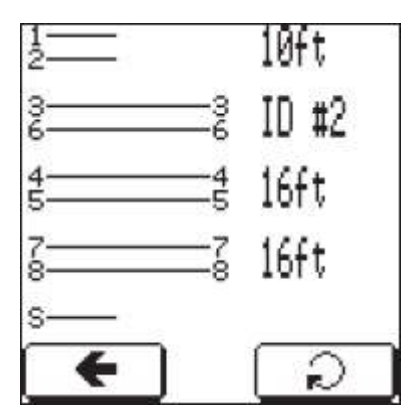

Хорошая разводка проводов Разводка проводов с обрывом на расстоянии 10 футов на паре 1-2 и отсоединенным экраном.

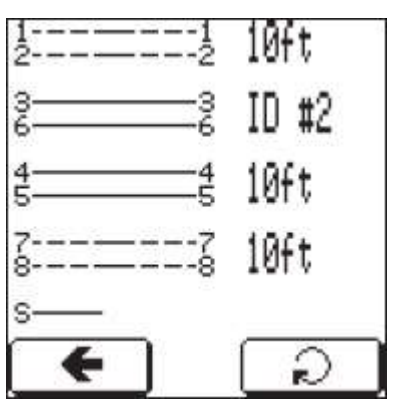

Разводка кабеля с разбивкой проводов между парами 1-2 и 7-8 и отсоединенным экраном.

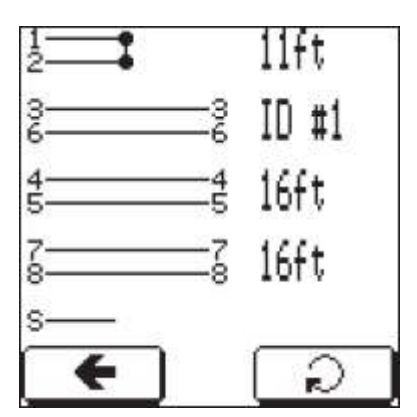

Разводка проводов с коротким замыканием на расстоянии 11 футов на паре 1-2 и отсоединенным экраном.

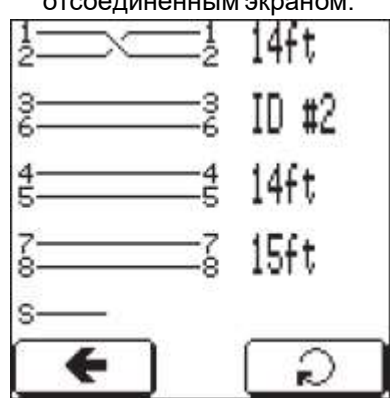

Разводка проводов с обратным подключением пары 1-2 и отсоединенным экраном.

# Режим трассировки с помощью тонального сигнала

Данная функция позволяет проводить трассировку кабелей. Тестер генерирует четыре различных тональных сигнала и подает их в конкретную пару или все пары. Трассу кабеля можно проследить с помощью специального пробника, который способен обнаруживать тональные сигналы в диапазоне от 577 Гц до 983 Гц.

Доступны четыре следующих тональных сигнала:

- Тональный сигнал 1 Медленная трель (577 Гц и 983 Гц)
- Тональный сигнал 2 Быстрая трель (577 Гц и 983 Гц)
- Тональный сигнал 3 Колебание уровня (577 Гц и 983 Гц)
- Тональный сигнал 4 Мелодия (577 Гц, 983 Гц, 818 Гц и 923 Гц)

Данные тональные сигналы можно выбирать с помощью источника звукового сигнала в NetCat Pro, как показано на рисунке ниже:

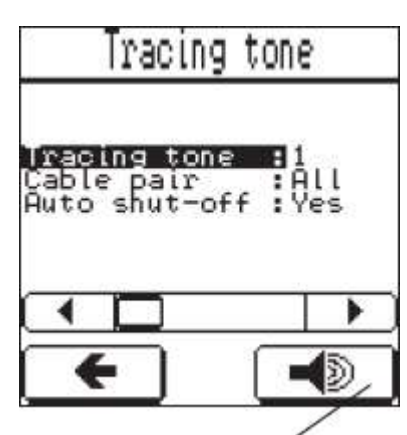

Нажмите для прослушивания текущего тонального сигнала.

# Технические характеристики

Габариты корпуса: 85 х 35 х 170 мм Масса: 200 г Источник питания: Щелочная батарейка 9В (PP3, 6LR61) Пользовательский интерфейс: Жидкокристаллический дисплей: Количество точек: 128 х 128 точек Размер точки: 0,40 х 0,40 мм Шаг точки: 0,43 х 0,43 мм Площадь просмотра: 60 х 58 мм Подсветка: Белая светодиодная

Кнопки: сенсорная панель жидкокристаллического дисплея; одна кнопка без фиксации состояния

Условия окружающей среды: Рабочая температура: От 0°C до 50°C Температура хранения: От -20°C до 70°C Влажность: До 95% без конденсации

Разъемы интерфейсов: Экранированный разъем RJ45 Коаксиальное гнездо с резьбой типа F

# Обслуживание

Калибровка NVP: Выбирается пользователем на основе известной длины кабеля. Диапазон настройки: От 15 до 609,6 метра, от 40% до 100% шагами по 1% Измерение расстояния: Максимальное расстояние: 609,6 метра Разрешение: 0,305 метра Погрешность измерения расстояния до места обрыва/короткого замыкания: ± 4% или 0,61 метра, в зависимости от того, что больше; любая неопределенность значения NVP будет вносить дополнительную ошибку Максимальное расстояние до станционного идентификатора: 609,6 метра Максимальная длина для определения схемы разводки проводов: 100 метров Минимальная длина для обнаружения разбитых пар: Типовая 3 метра для кабелей большинства типов

#### ВНИМАНИЕ

Опасность поражения электрическим током:

- Не пытайтесь ремонтировать данное устройство. Оно не содержит компонентов, обслуживаемых пользователем.
- Не подвергайте данное устройство воздействию экстремальных температур или влажности. Обратитесь к разделу «Технические характеристики».

Несоблюдение этих мер предосторожности может привести к травмам и повреждению данного устройства.

# Замена батарейки

- 1. Чтобы открыть крышку отсека батарейки, выкрутите винт.
- 2. Замените батарейку (соблюдайте полярность подключения).
- 3. Закройте крышку батарейного отсека.

# Очистка

Периодически протирайте корпус инструмента влажной тканью и мягким моющим средством; не используйте абразивные материалы или растворители.

Все технические характеристики указаны номинально и могут изменяться в случае улучшения конструкции устройства. Компания Greenlee Textron Inc. не несет никакой ответственности за любой ущерб, возникающий в результате неправильного применения или использования устройства.

NETcat является зарегистрированным товарным знаком компании Greenlee Textron Inc.